# **Уведомление об отгрузке для алкогольной продукции (ALCDES) на веб-платформе Docrobot для торговой сети «Дикси»**

## **ИНСТРУКЦИЯ**

# Docrobot

## **Содержание**

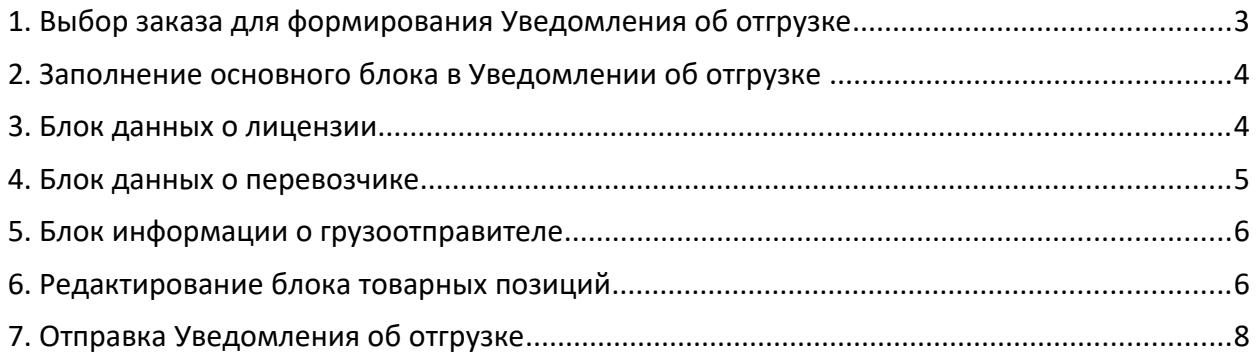

# **1. Выбор заказа для формирования Уведомления об отгрузке**

Для выбора Заказа нажмите на кнопку **«Входящие»** с левой стороны экрана:

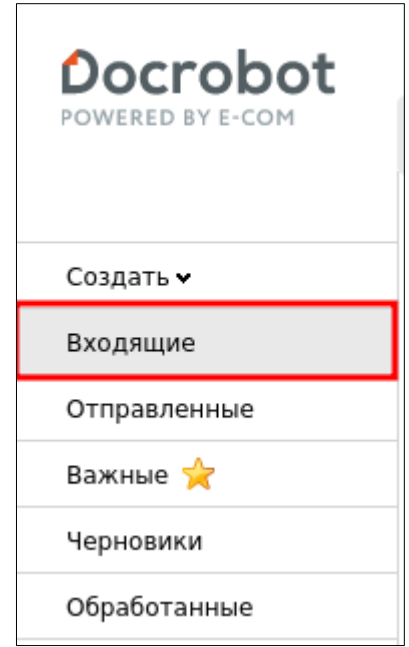

Для удобства поиска выберите в первом фильтре – **«Все документы»**, во втором – **«Дикси»**, в третьем - тип документа **«Заказ»**:

Для того чтобы открыть входящий Заказ нажмите на него, в открывшемся документе нажмите **«Сформировать»** → **«Ув. Об отгр.(Алк)»**:

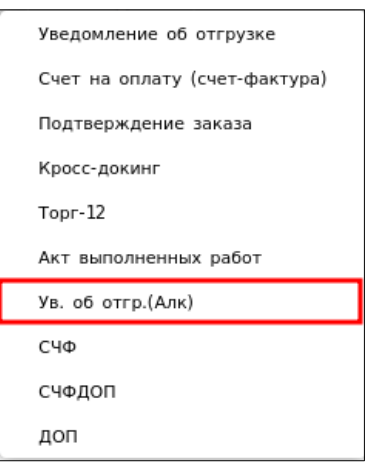

# **2. Заполнение основного блока в Уведомлении об отгрузке**

2023 | docrobot.ru

В открывшемся окне появится Форма для заполнения обязательных реквизитов документа:

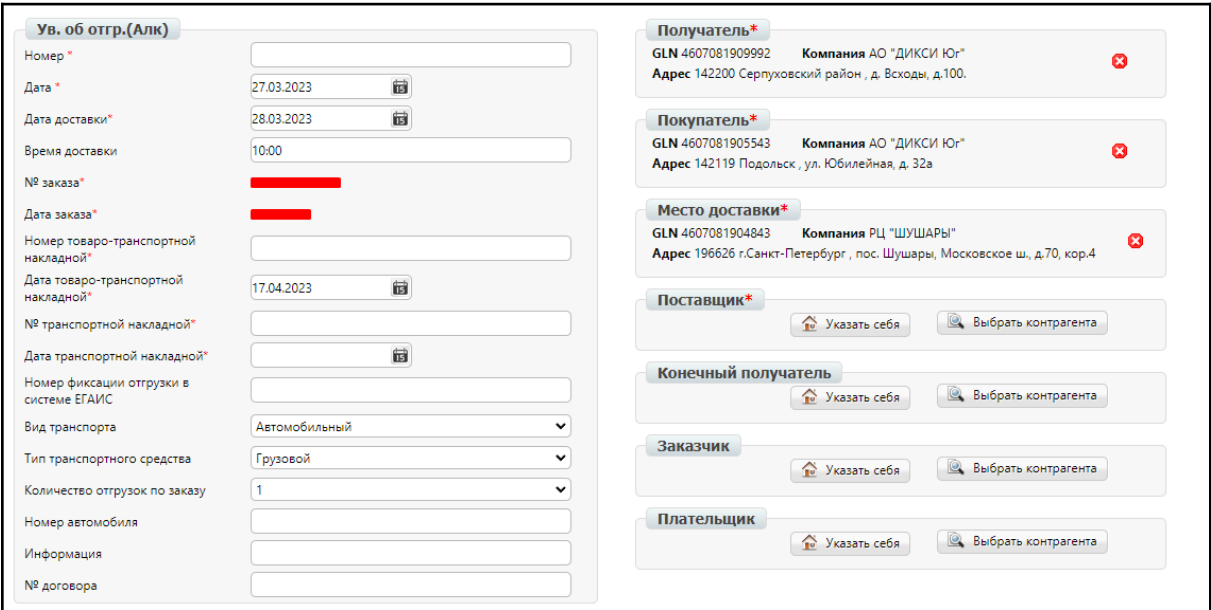

#### **Обязательные поля для заполнения:**

1. **Номер** – номер товарной накладной по данному заказу.

2. **Дата** – дата товарной накладной.

3. **Дата доставки** – дата фактической поставки товара по данному заказу. Переносится автоматически из заказа.

4. **№ заказа** — переносится автоматически из заказа.

5. **Дата заказа** - переносится автоматически из заказа.

6. **№ накладной** - номер товарно-транспортной накладной по данному заказу.

6. **Дата накладной** - дата товарно-транспортной накладной по данному заказу.

#### **3. Блок данных о лицензии**

Ниже на странице формируемого документа находится блок данных о лицензии. В нем необходимо заполнить все обязательные поля или же установить флажок **«Без лицензии».**

**Обязательные поля:**

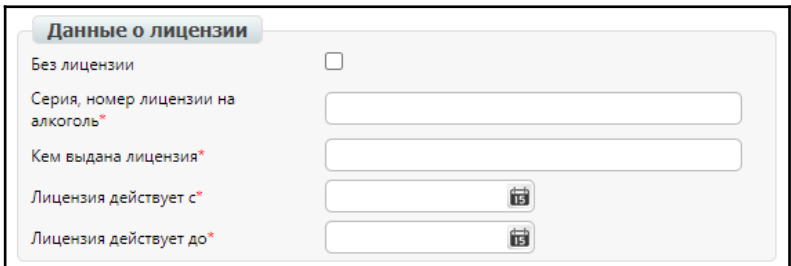

- 1. **Серия, номер лицензии на алкоголь** необходимо заполнить серию и номер лицензии.
- 2. **Кем выдана лицензия** государственный орган, выдавший лицензию на алкогольную продукцию.
- 3. **Лицензия действует с** дата начала срока действия лицензии.
- 4. **Лицензия действует до** дата окончания срока действия лицензии.

#### **4. Блок информации о перевозчике**

Ниже на странице формируемого документа находится блок информации о перевозчике. В случае, если груз перевозится вашей компанией, можно нажать кнопку **«Указать себя»** для автоматического заполнения обязательных полей.

#### **Обязательные поля:**

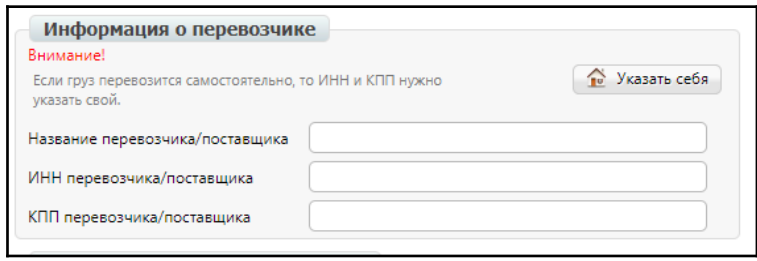

- 1. **Название перевозчика/поставщика** сокращенное наименование организации (обособленного подразделения) перевозчика продукции в соответствии с учредительными документами (если доставка осуществляется транспортом поставщика, то указывается название поставщика).
- 2. **ИНН перевозчика/поставщика** ИНН организации (обособленного подразделения) перевозчика продукции в соответствии с учредительными документами (если доставка осуществляется транспортом поставщика, указывается ИНН поставщика).
- 3. **КПП перевозчика/поставщика** КПП организации (обособленного подразделения) перевозчика продукции в соответствии с учредительными документами (если доставка осуществляется транспортом поставщика, указывается КПП поставщика).

## **5. Блок информации о грузоотправителе**

Ниже на странице формируемого документа находится блок информации о грузоотправителе. В случае, если груз перевозится вашей компанией, можно нажать кнопку **«Указать себя»** для автоматического заполнения обязательных полей.

В случае, если груз перевозится не вашей компанией, то данные необходимо заполнить по организации отправителя.

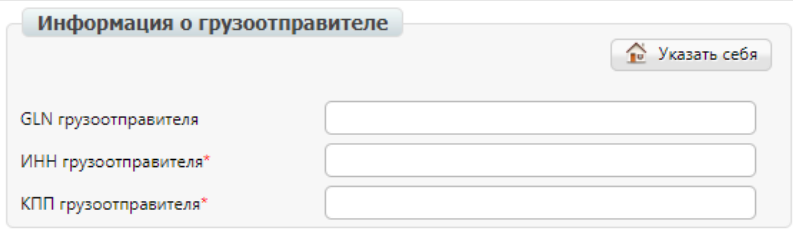

#### **6. Редактирование блока товарных позиций**

Ниже на странице формируемого документа находится перечень товарных позиций, которые были заказаны, и их количество:

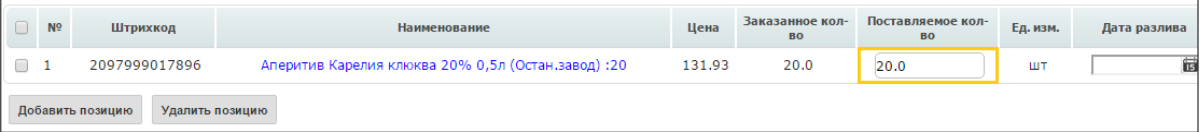

Система автоматически подставляет в колонку **«Поставляемое кол-во»**, значение аналогичное заказанному. В данном разделе необходимо указать поставляемое количество продукции, соответствующее тому, которое содержится в расходной накладной:

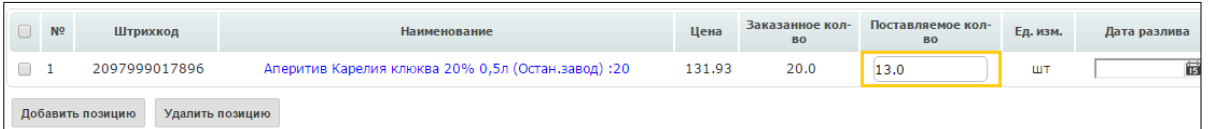

В том случае, если поставки по товарной позиции не будет, в колонке **«Поставляемое кол-во»** необходимо указать значение **«0»**:

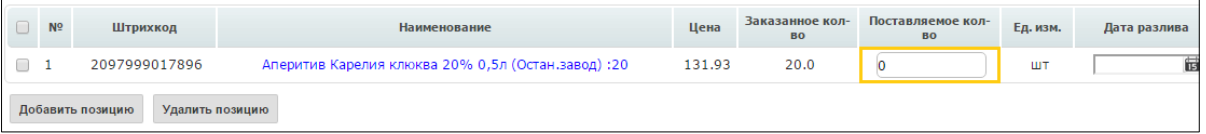

При нажатии на наименование товарной позиции она открывается для редактирования.

#### **Обязательные поля:**

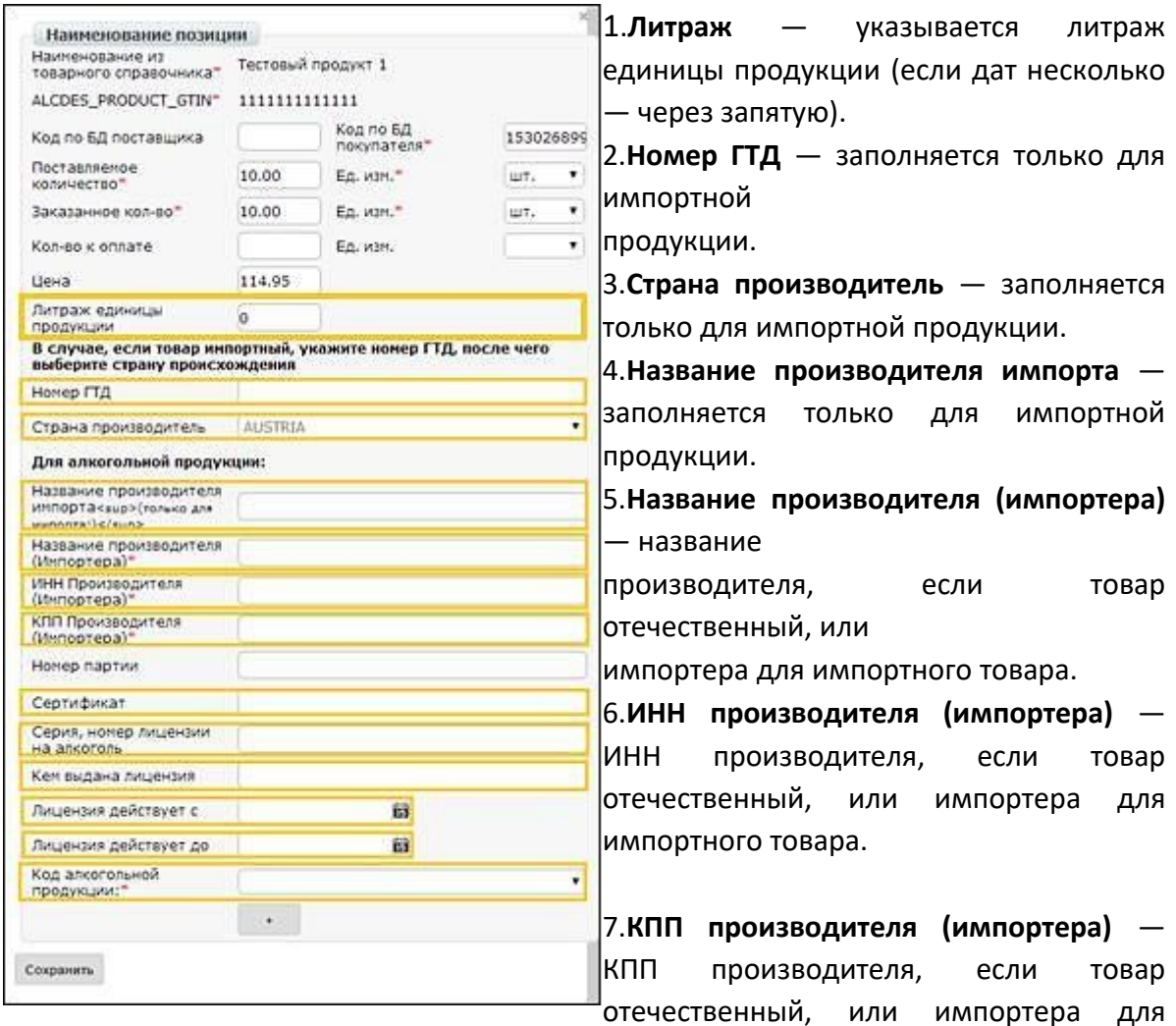

импортного товара.

8.**Сертификат** — сертификат соответствия.

9.**Серия, номер лицензии на алкоголь** — заполняются в случае, если данные для конкретной товарной позиции отличаются от указанных в блоке данных о лицензии.

10.**Кем выдана лицензия** — заполняется в случае, если данные для конкретной товарной позиции отличаются от указанных в блоке данных о лицензии.

11.**Лицензия действует с** — заполняется в случае, если данные для конкретной товарной позиции отличаются от указанных в блоке данных о лицензии.

12.**Лицензия действует до** — заполняется в случае, если данные для конкретной товарной позиции отличаются от указанных в блоке данных о лицензии.

13.**Код алкогольной продукции** — необходимо выбрать из выпадающего списка код алкогольной продукции.

После внесения обязательной информации нажмите внизу данного окна кнопку **«Сохранить»**.

## **7. Отправка Уведомления об отгрузке**

Для отправки документа нажимаем на кнопку **«Сохранить»**, после чего все внесенные изменения вступают в силу, а затем — **«Отправить»**:

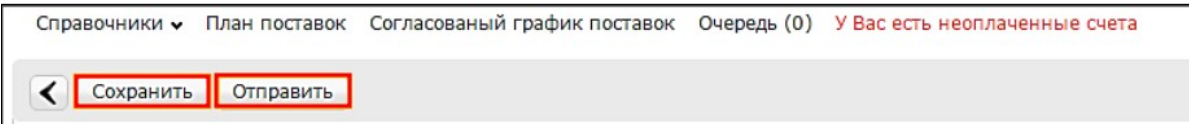